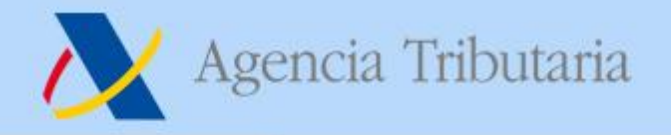

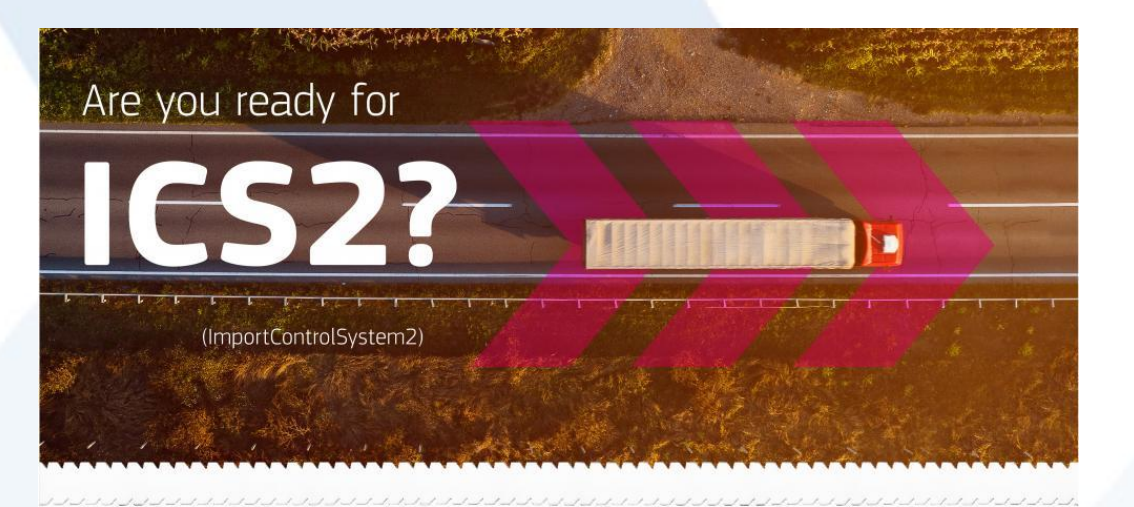

# **Procesos en ICS2 17 de noviembre 2021**

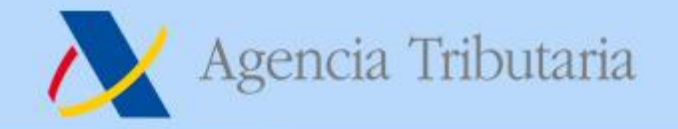

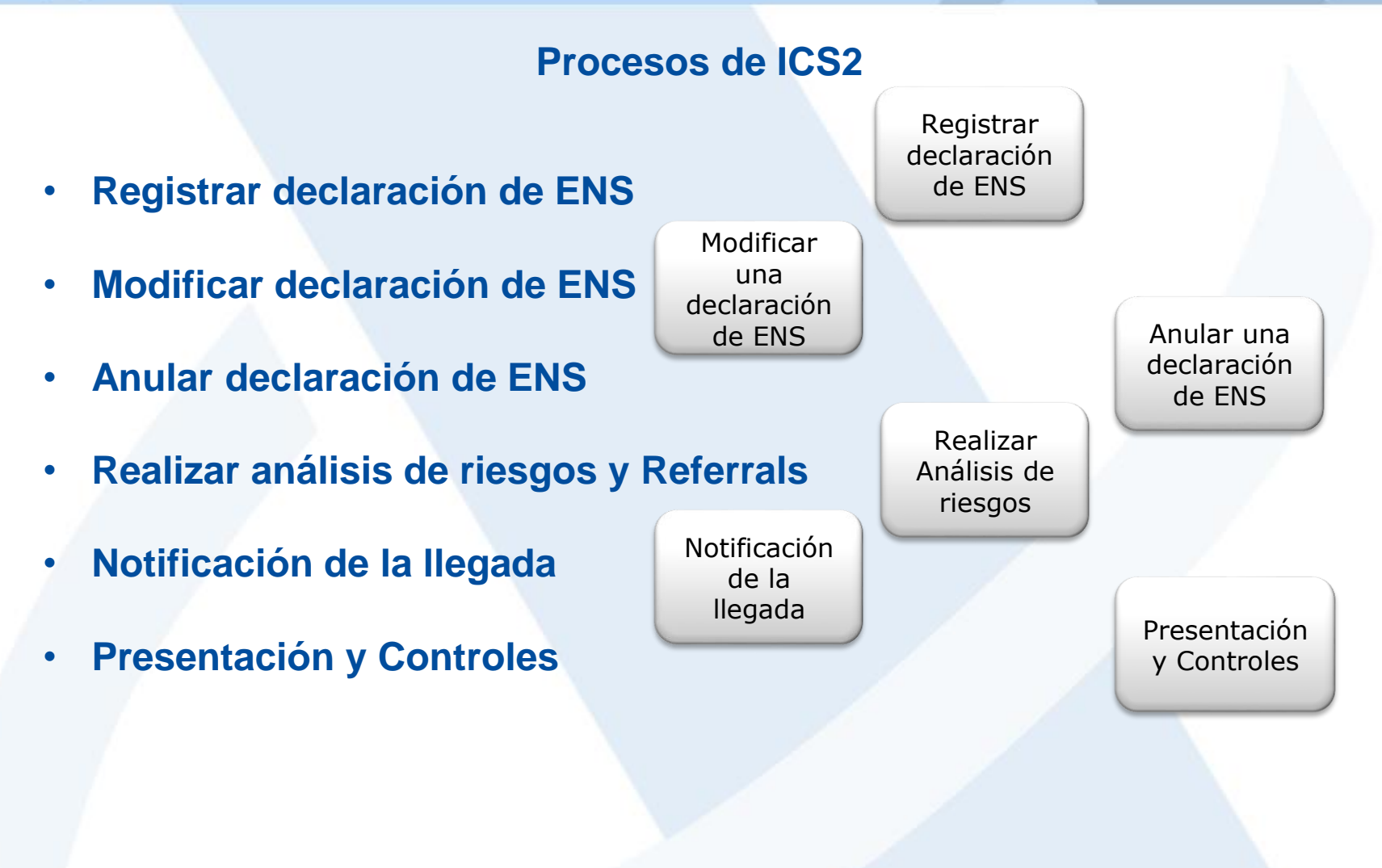

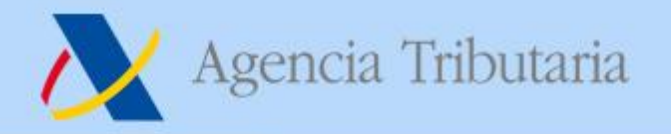

Pre-loading phase

Pre-arrival phase

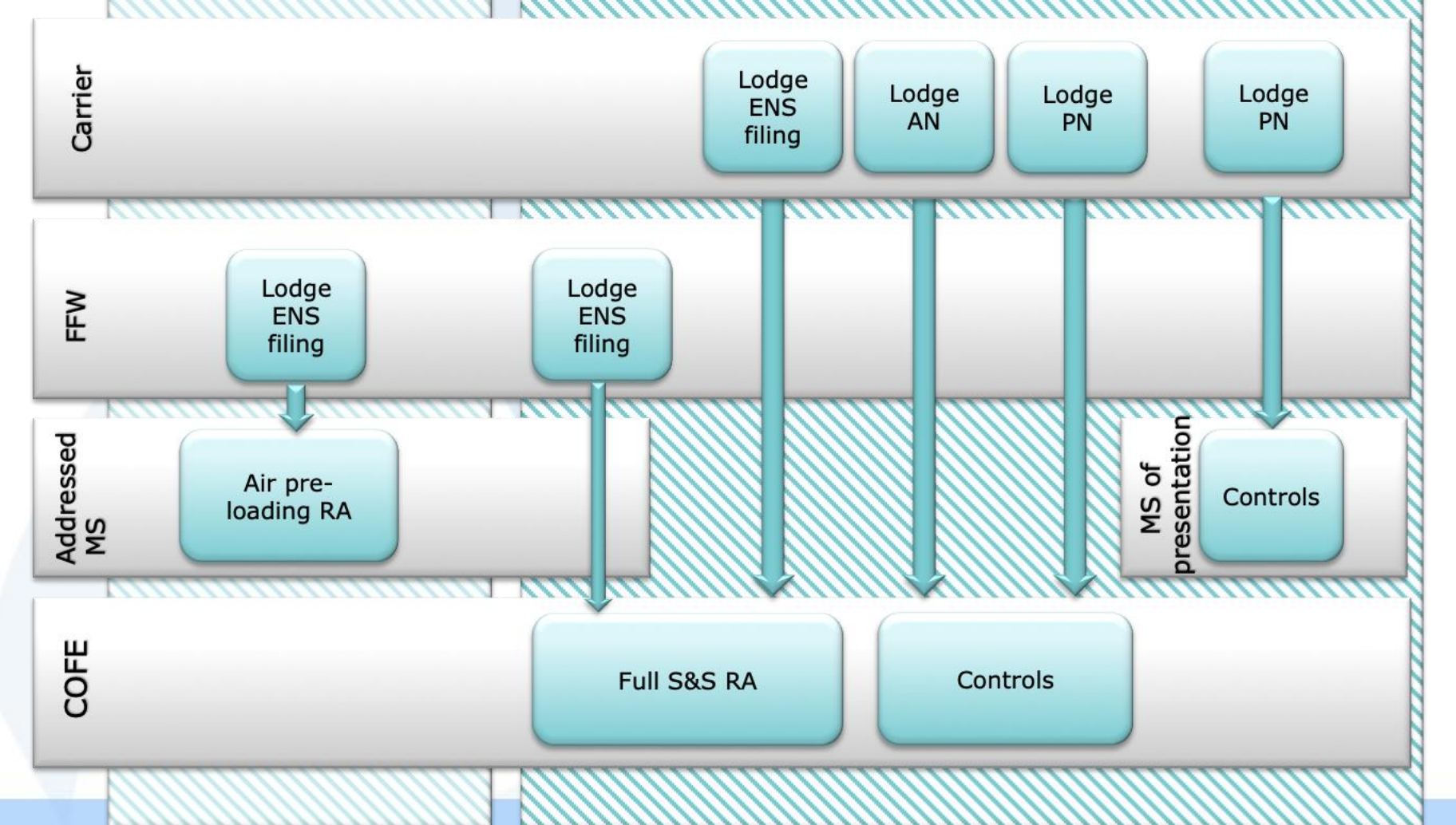

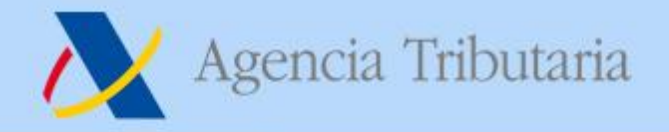

## **Vista general de los procesos de ICS2**

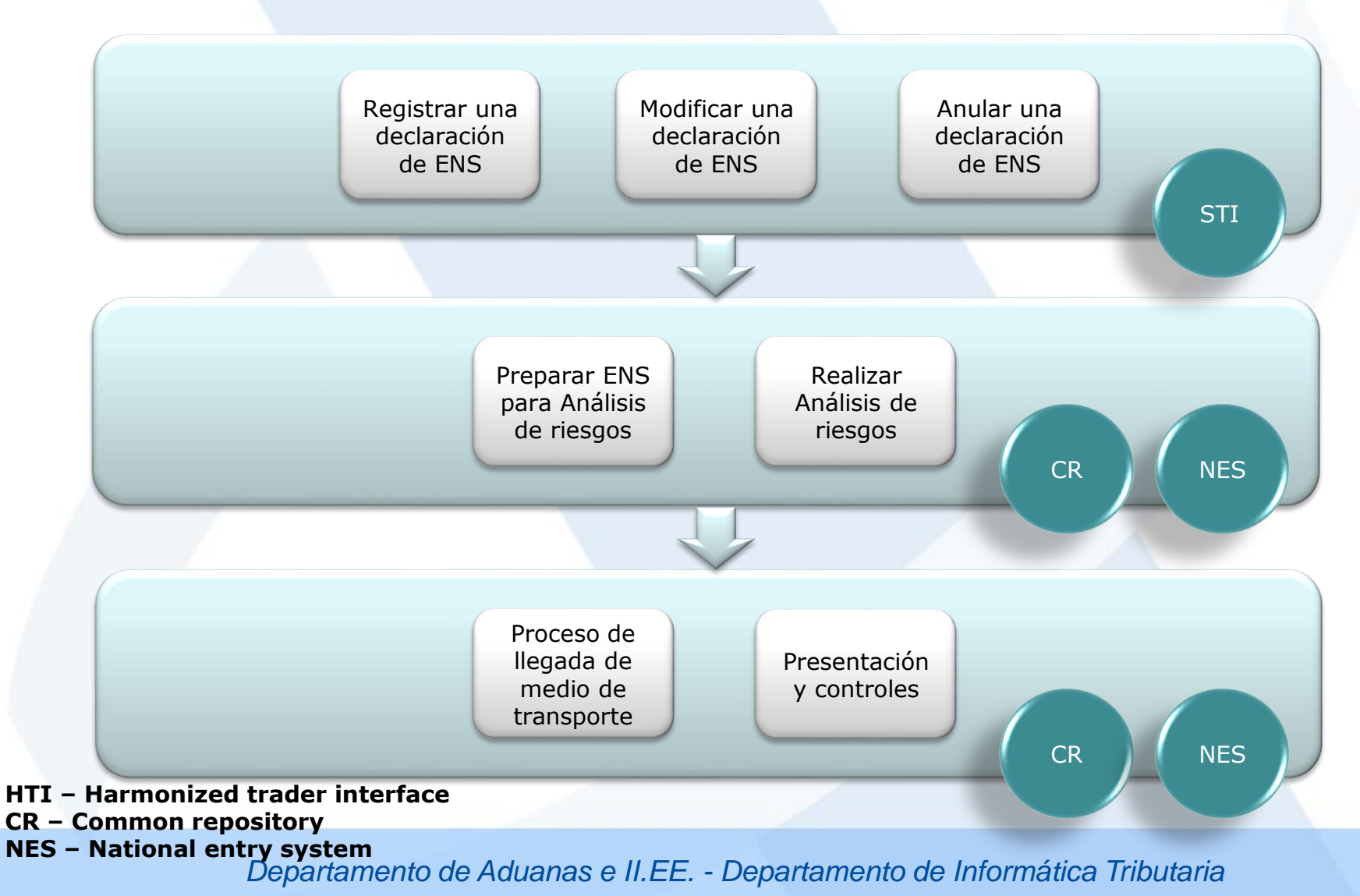

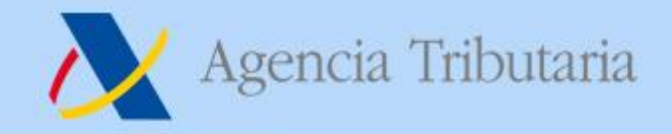

### **Registrar declaración de ENS**

- **Se declara en la Aduana de primera entrada (COFE)**
- **Se declara a través del Shared Trader Interface (STI)**
- **Cada declaración de ENS registrada obtiene su propio MRN**
- **El MRN del MC sirve como referencia única de la ENS completa**
- **Independientemente de quién declare, el transportista siempre recibe el MRN de la ENS completa**
- **Durante la precarga, se declara tan pronto como sea posible.**
- **Durante la prellegada, en vuelos de corto recorrido se declara como muy tarde en el momento del despegue del avión y en vuelos de largo recorrido al menos 4 horas antes de la llegada al COFE**

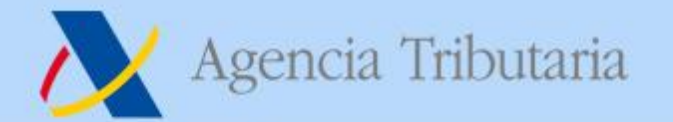

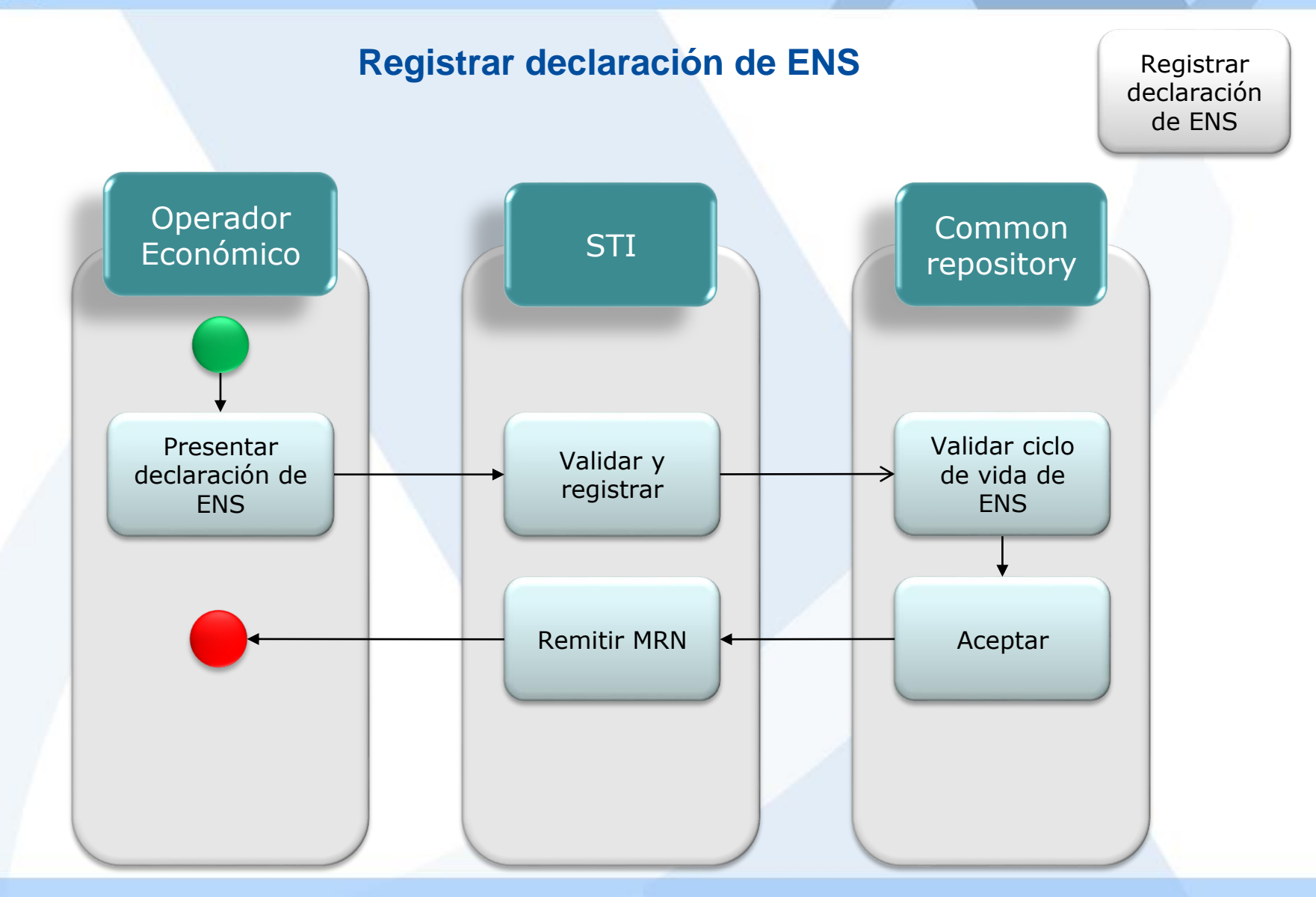

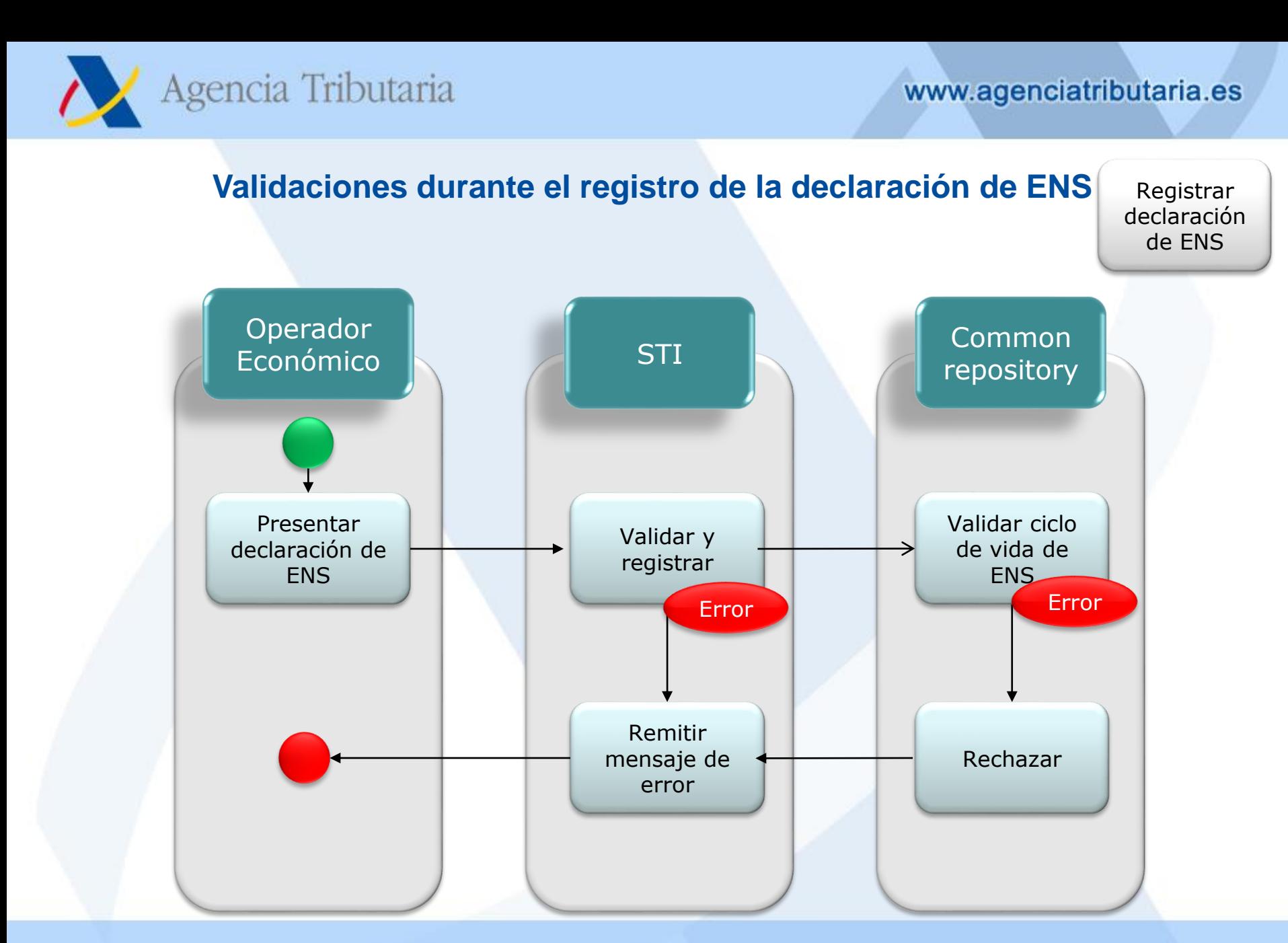

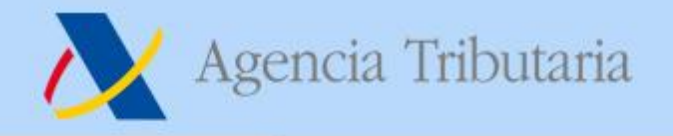

**Modificaciones y anulaciones de una declaración de ENS**

Modificar una declaración de ENS

- **Una vez presentada mercancía asociada a una ENS ante la Aduana, la ENS no se puede modificar o anular.**
- **No se pueden modificar todos los elementos de una declaración de ENS (p.ej. Título de transporte, transportista, declarante, etc.)**
- **No se pueden añadir nuevos goods items en una modificación. Se debe primero anular la declaración de ENS y presentar una nueva que incluya todos los goods times. Sí que se pueden eliminar en una modificación.**
- **La modificación de una declaración de ENS reinicia el proceso de análisis de riesgos**
- **La anulación de una declaración de ENS sucede:**
	- **Bajo petición del declarante**
	- **Si vence el temporizador de 200 días de la ENS**

Anular una declaración de ENS

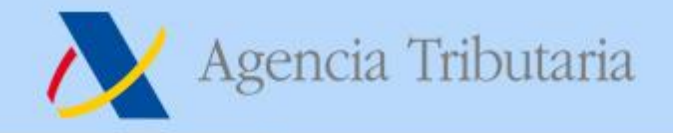

**Después de presentar una ENS…**

Realizar Análisis de riesgos

- **Existen dos análisis de riesgos, uno durante la precarga en el sector aéreo y otro durante la prellegada para todos los sectores.**
- **El de precarga se realiza inmediatamente tras declarar el PLACI**
- **El de prellegada se realiza una vez se complete la ENS enlazando todos los HCs al MC. Si vence el temporizador para enlazar, se realiza también, avisando a los OEs sobre la ENS incompleta.**
- **El resultado del análisis de riesgos de precarga puede ser el siguiente:**
	- **Assessment complete. La mercancía puede embarcar. Se hace por HC. Se manda al declarante o representante, si ha solicitado recibirlo. Y al transportista si es conocido y lo ha solicitado.**
	- **Referrals:**
		- **Request for Information (RfI)**
		- **Request for HRCM screening (RfS)**
	- **No carga (DNL). Se manda al declarante o representante, y al transportista si es distinto del declarante y es conocido.**

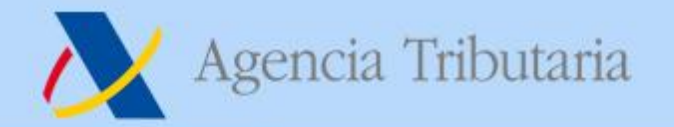

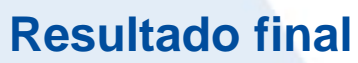

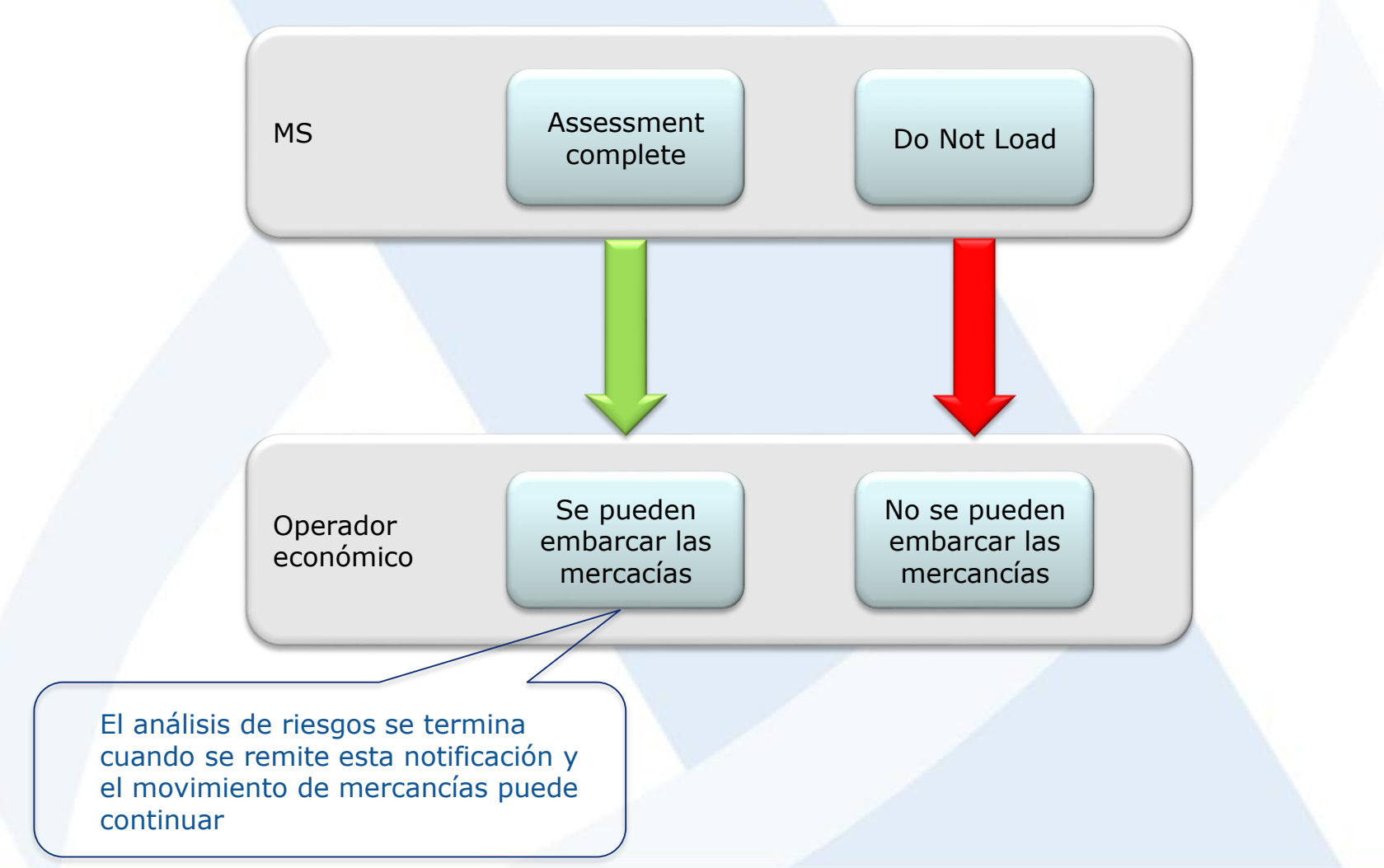

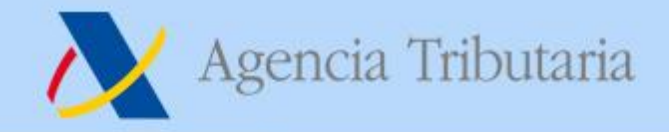

# **Análisis de riesgos de prellegada**

Realizar Análisis de riesgos

- **El resultado del análisis de riesgos de prellegada puede ser el siguiente:**
	- **Assessment complete. Se hace por Declaración ENS, por MRN, incluyendo el Título de transporte Master. Se manda al declarante o representante, si ha solicitado recibirlo. Y al transportista si es conocido y lo ha solicitado.**
	- **Referrals:**
		- **Request for Information (RfI)**
- **En el sector marítimo es posible también un No Carga (DNL) como resultado del análisis de riesgos de prellegada.**
- **Una modificación de la ENS reinicia el proceso de análisis de riesgos.**
- **Si la ENS se declara tarde y la mercancía se presenta ante la Aduana antes de que se disponga suficiente tiempo para realizar el análisis de riesgos, la mercancía se retiene hasta que concluya.**

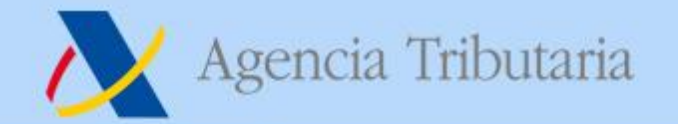

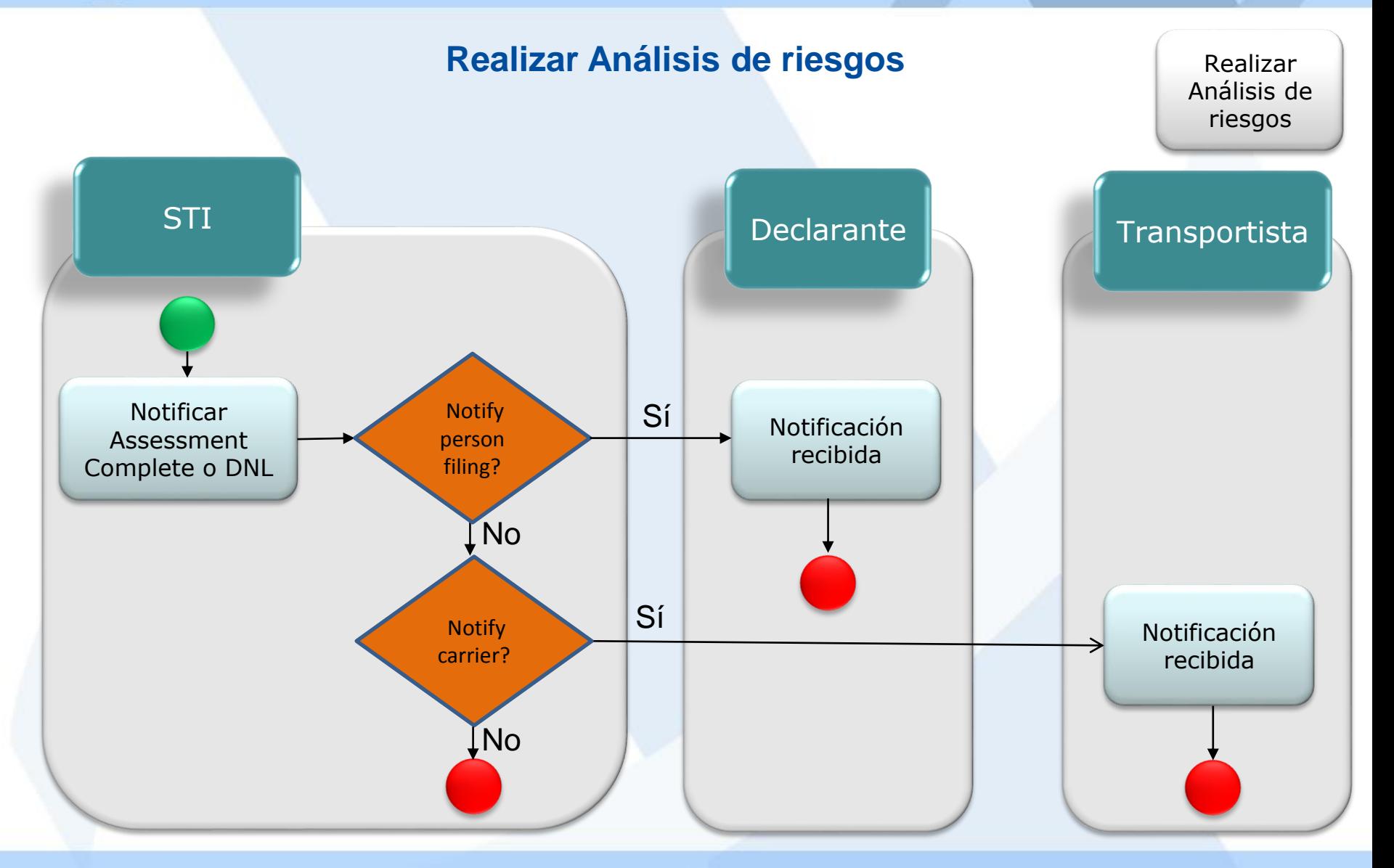

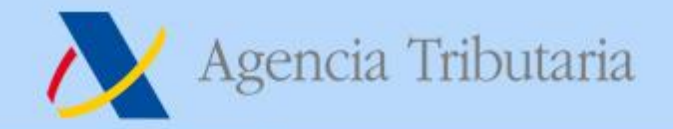

#### **Análisis de riesgos de Precarga**

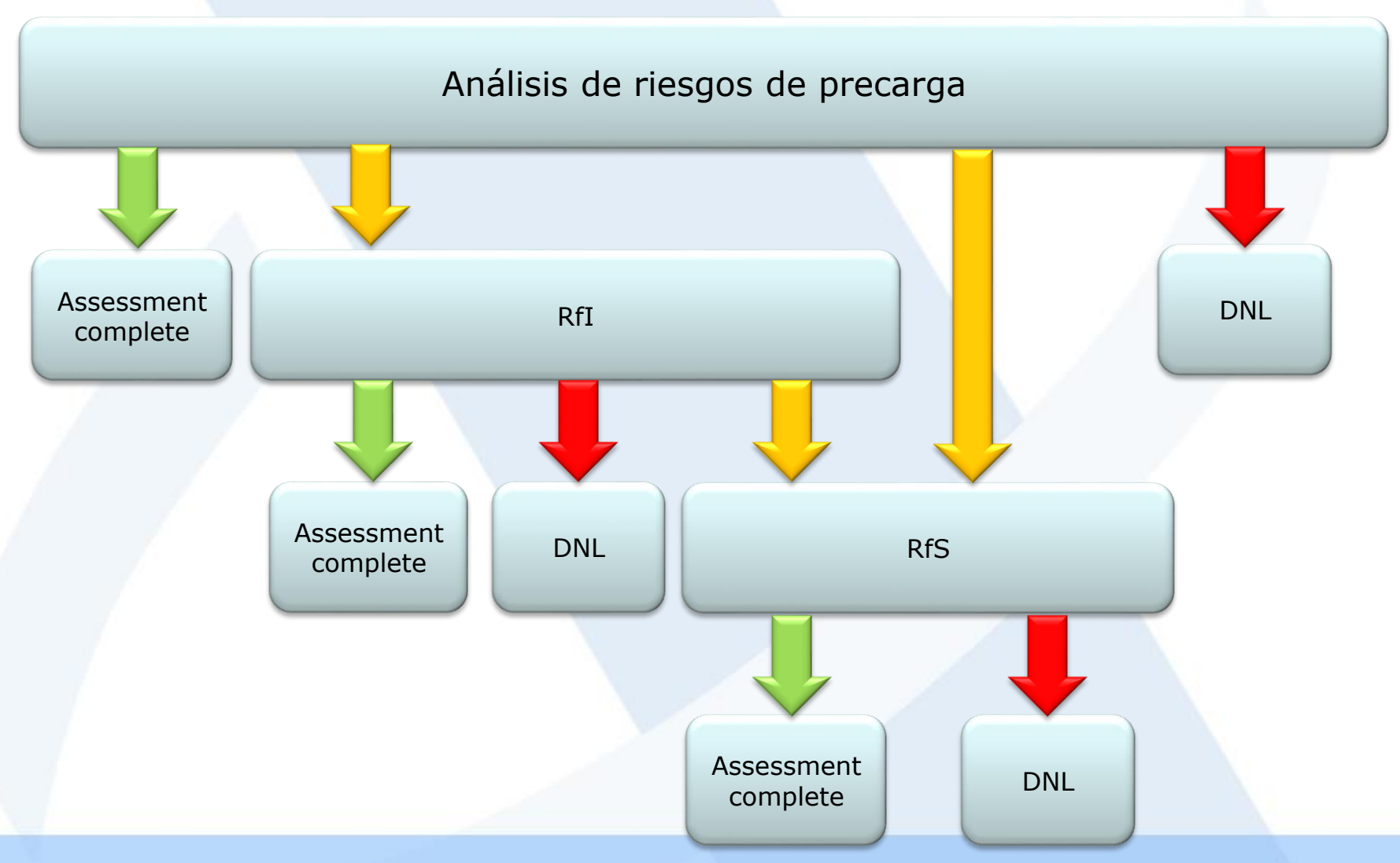

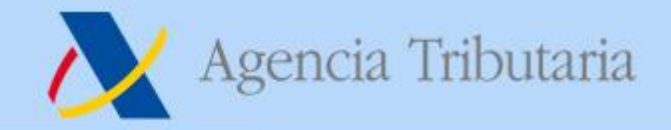

# **Análisis de riesgos de Prellegada**

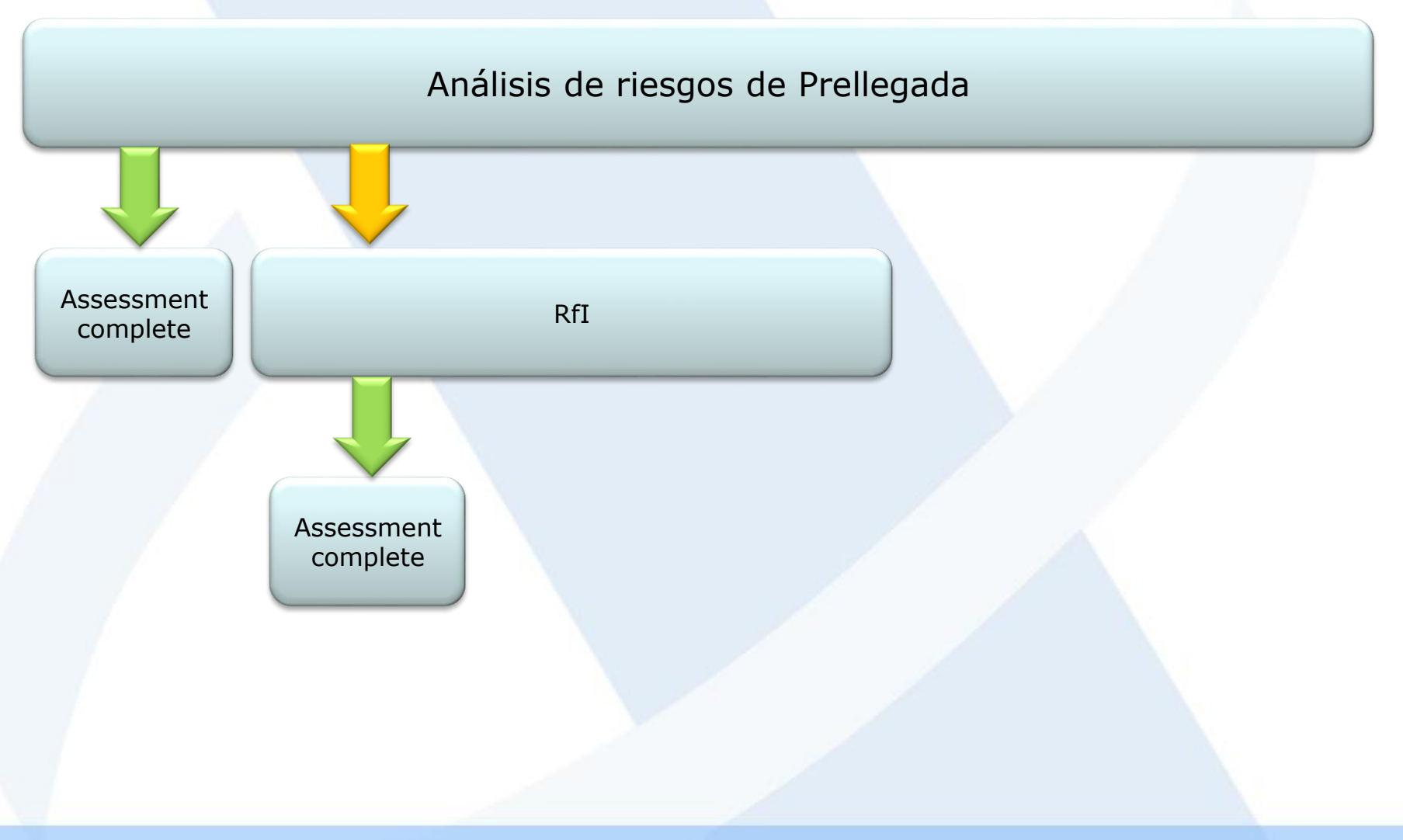

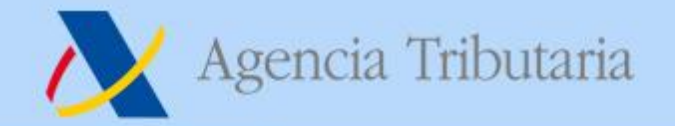

#### **Solicitud de información adicional**

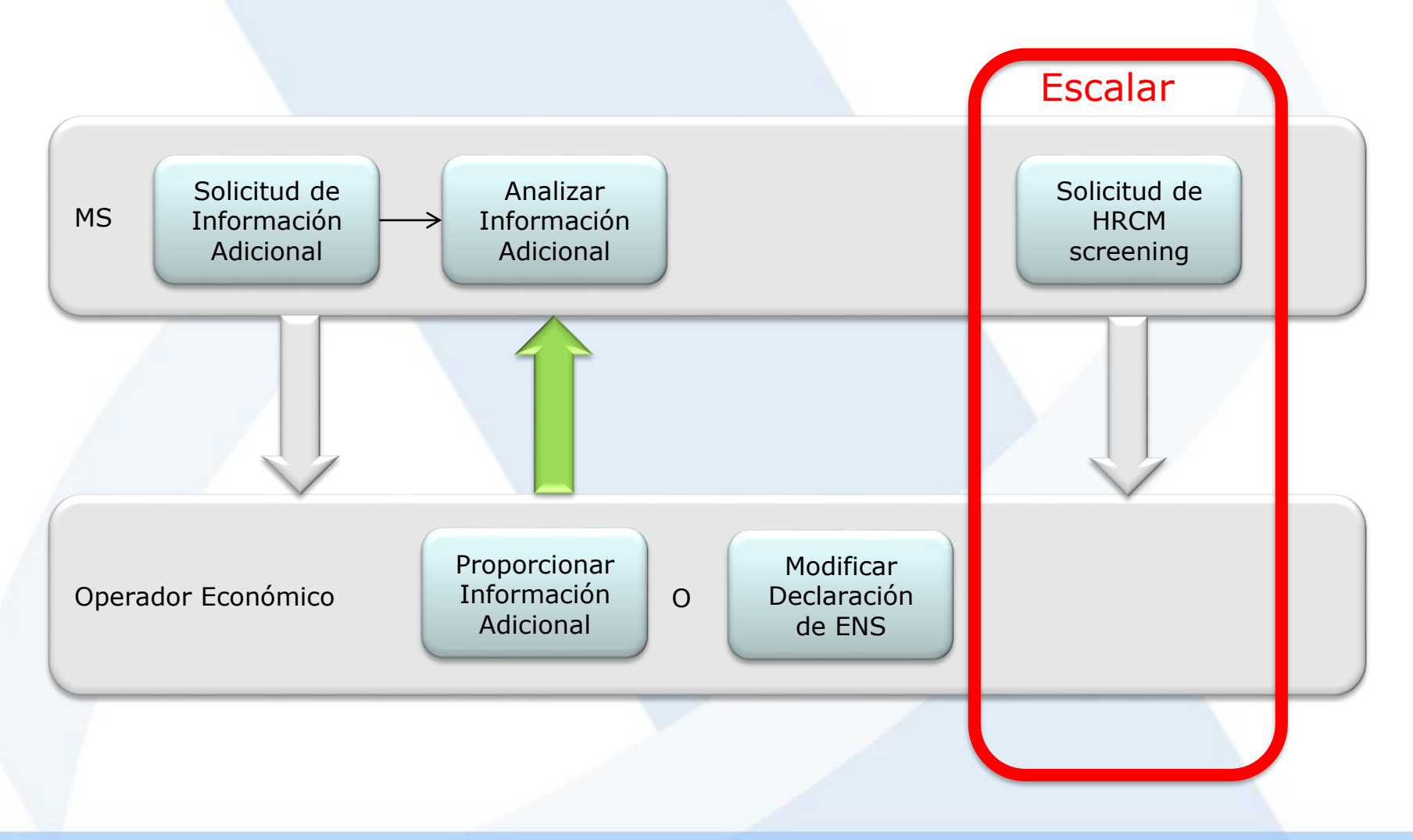

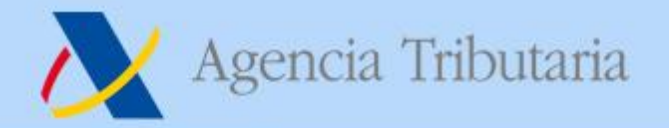

# **Solicitud de HRCM Screening**

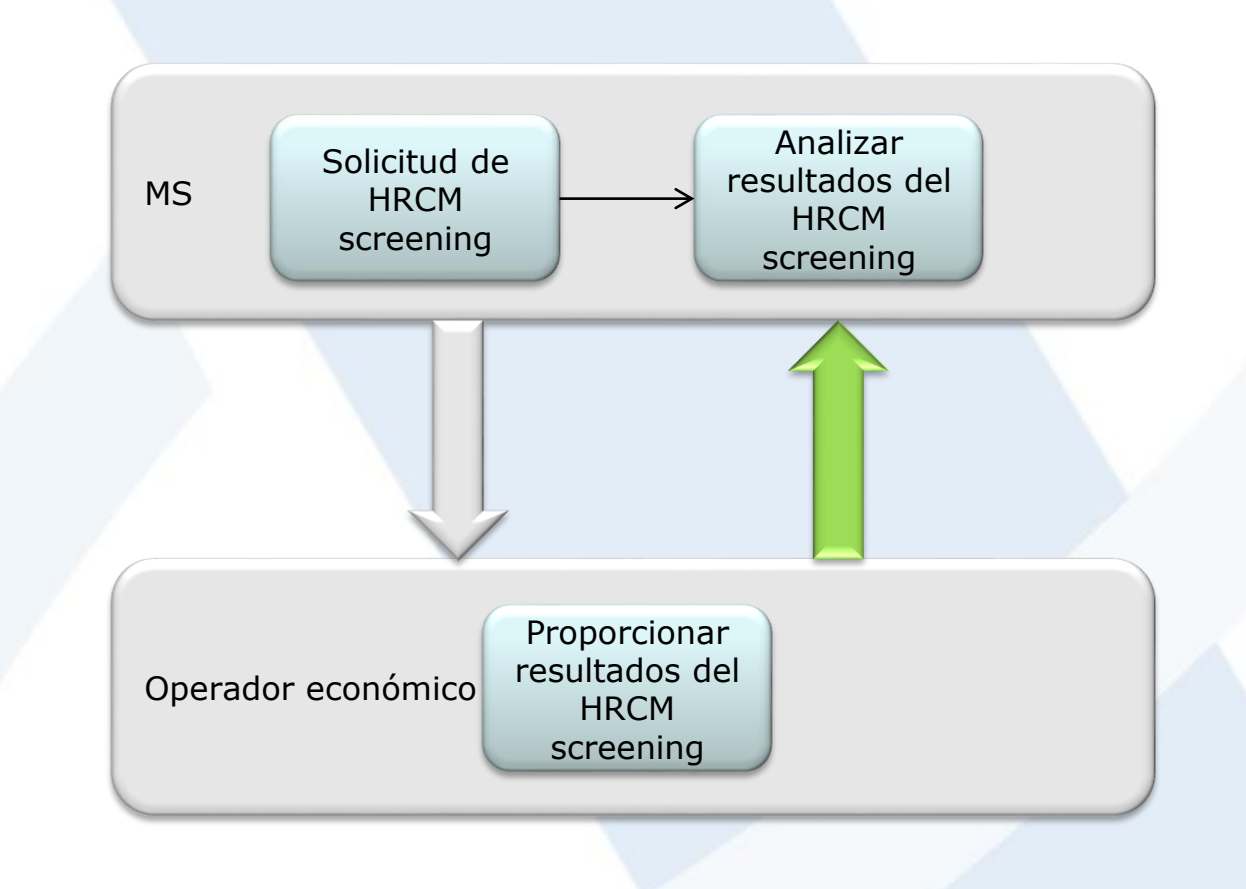

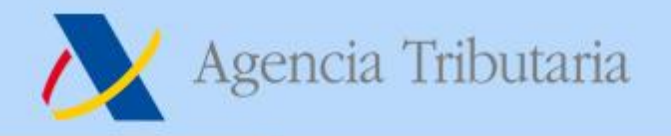

# **Notificación de la llegada**

Notificación de la llegada

- **La notificación de la llegada se debe presentar a la llegada del medio de transporte aéreo o marítimo a la ACOFE (Aduana actual de primera entrada), directamente en ICS2 a través del STI o mediante un mensaje nacional.**
- **Debe contener una de estas posibilidades:**
	- **Lista de MAWB junto con la fecha esperada de llegada;**
	- **Conveyance reference number (nº de vuelo) junto con la fecha esperada de llegada;**
	- **Lista de MRNs de las ENS.**
- **En España no se va a desarrollar el mensaje nacional, por lo que se deberá hacer a través de ICS2.**
- **Si existen controles establecidos en el COFE, se comunicarán a través de ICS2 mediante el mensaje IE3N08 a la persona que notifica la llegada del medio de transporte y al Notify party, si existe y ha configurado en el STI que se le notifique este tipo de avisos. En el sector marítimo también se informará de estos controles al declarante de la ENS.**

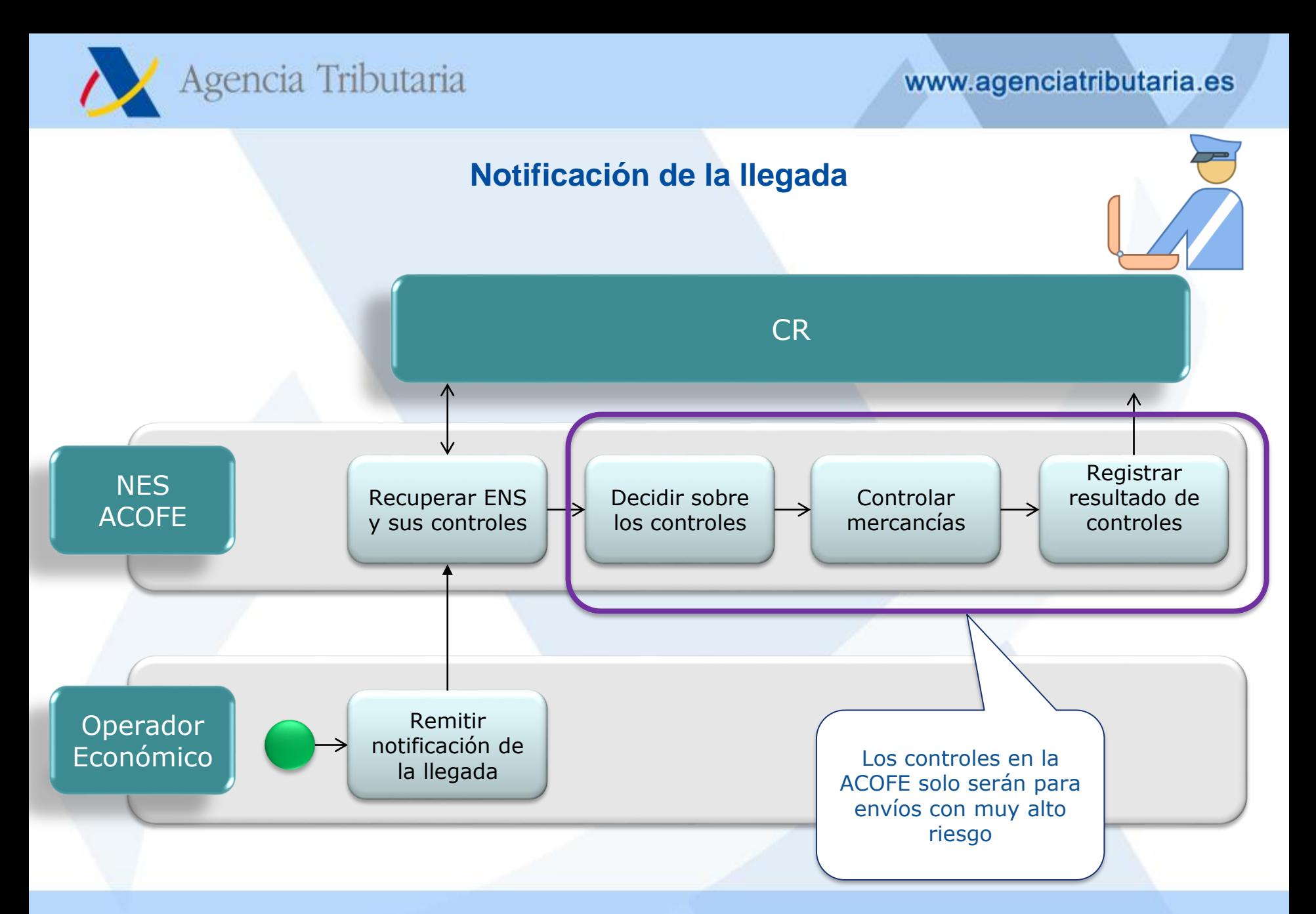

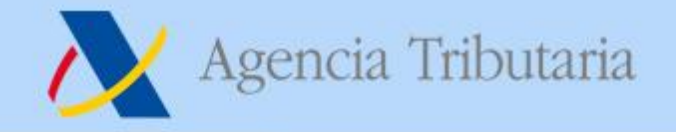

#### **Presentación de mercancías**

Presentación y Controles

- **La presentación de mercancías se hace ante la Aduana donde se descarguen las mercancías del medio de transporte o donde se haga un transbordo.**
- **Las mercancías que permanezcan en el medio de transporte o que se descarguen y se vuelvan a cargar en el mismo medio de transporte (con el propósito de facilitar la carga de mercancías adicionales) no precisan que sean presentadas, salvo que existan controles en el COFE.**
- **La presentación de mercancías se hace a través del Sistema nacional de presentación. En ES mediante la activación de la DDT o mediante el G3.**
- **Se pueden presentar MRN de ENS, MAWB, HAWB, receptáculos (solo el transportista postal), HC y contenedores (R3).**
- **Los OEAS podrían ser informados con antelación sobre los posibles controles a través de ICS2 (IE3N09)**

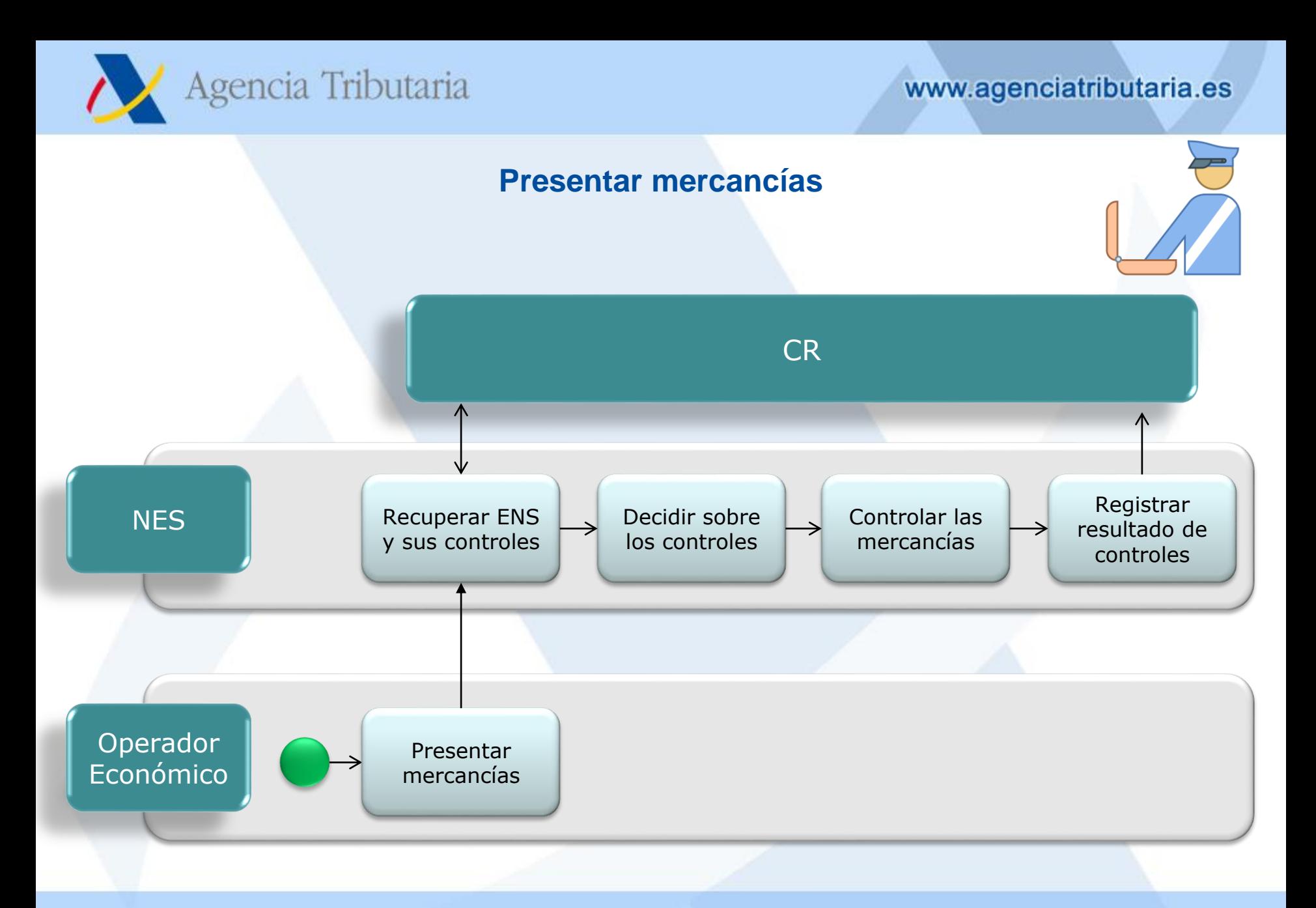

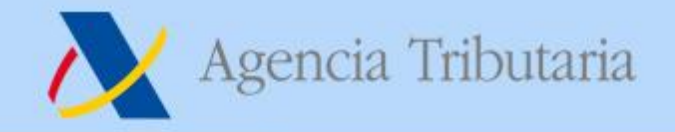

#### **Procesos adicionales**

- **Consulta de la ENS:**
	- **El OE podrá consultar la ENS que ha presentado**
	- **También las notificaciones que ha recibido**
	- **Y el estado de las ENS y de las ENS presentadas**
- **Solicitud de revocación de presentación:**
	- **A través del sistema nacional de presentación.**

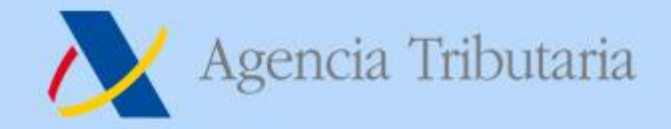

## **ICS2 R2 Split consignment**

- **La clase 'Split consignment' consiste en**
	- **'Split consignment indicator' – Yes/No**
	- **'Previous MRN' – Solo obligatorio en el sector marítimo, ya que en sector aéreo se mantiene el mismo MAWB en la segunda ENS, mientras que en el sector marítimo tendrá un MBL distinto.**
- **Cuando no todos los House Consignments bajo el mismo Master Airwaybill vayan en el mismo medio de transporte, se deberá declarar una ENS con MC adicional, indicando que los HCs ya fueron declaradas previamente. Esto permite evitar que los declarantes de los HCs tengan que volver a hacerlo.**
- **Ya que este segundo MC declarará el mismo Master Airwaybill, la relación de los HC con el nuevo MC se hará a través del MAW.**
- **El análisis de riesgos volverá a ejecutarse cuando se declare el segundo master.**
- **Para evitar problemas, en estos escenarios lo ideal sería que las mercancías no se presenten ante la Aduana hasta que no esté completo el MC tras la llegada del segundo vuelo.**

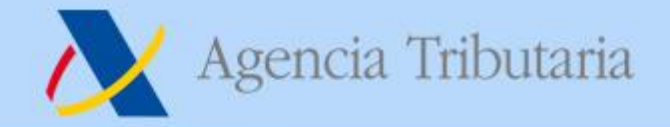

# **ICS2 R2 Re-entry**

- **'Re-entry indicator' – Yes/No**
- **Cuando un vuelo haga escala en un aeropuerto que no es de la UE, después de haber entrado previamente en la UE (por ejemplo CN-GR-TR-ES), se deberá declarar una nueva ENS.**
- **Para evitar el rechazo asociado a las reglas de validación del Título de transporte, estas ENS deberán avisar esta circunstancia mediante el** *re-entry indicator***.**
- **Esto también permite evitar que los declarantes de los HCs tengan que volver a hacerlo cuando nada ha cambiado desde su punto de vista. Sus declaraciones se vincularán a la nueva ENS.**
- **El análisis de riesgos volverá a ejecutarse.**
- **En este escenario habrá 2 AN, con el riesgo (muy bajo) de que se establezcan controles en ambos COFEs, mientras que solo se presentarán las mercancías tras la reentrada.**

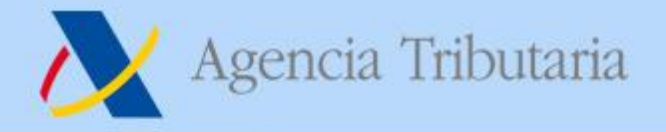

# *Type of Person* **y** *Commodity Code* **en R2**

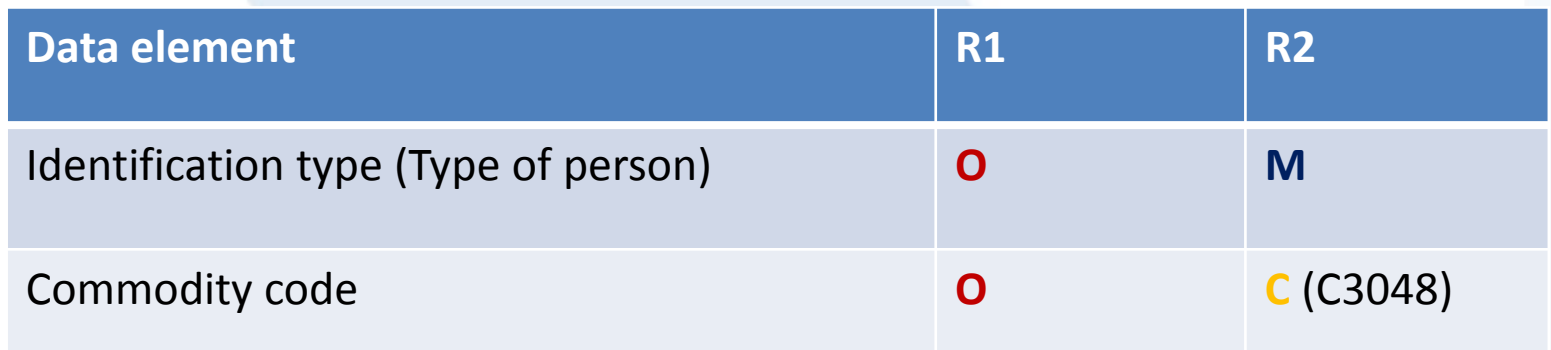

**C3048 – IF 'CONSIGNMENT (MASTER LEVEL)/CONSIGNOR/Type of person' and 'CONSIGNMENT (MASTER LEVEL)/CONSIGNEE/Type of person' is '1 (Natural person / Persona Física)', THEN attribute is O, ELSE it is M.**

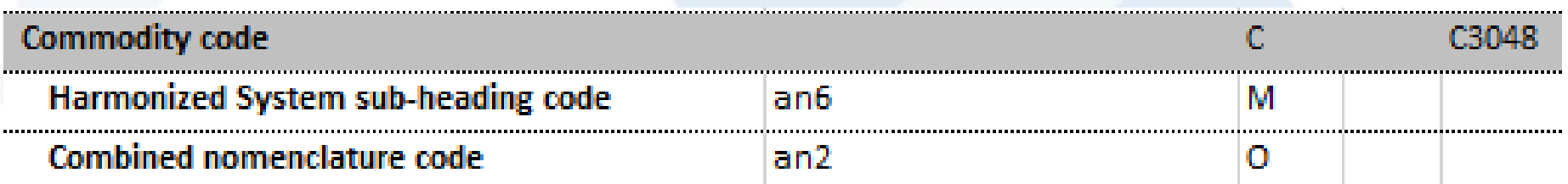